## **Introduction to Gene Ontology**

- **Presenter: Wayne Xu, Ph.D Computational Genomics Consultant, Supercomputing Institute**
	- **Email:wxu@msi.umn.edu**
	- **Phone: (612) 624-1447**
		- **Help: help@msi.umn.edu (612) 626-0802**

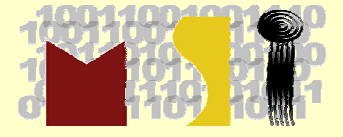

**April.13, 2006**

# **Outline**

- Introduction
- Gene Ontology and GO Consortium
- GO data descriptive vocabularies
- GO annotation
- GO Databases
- GO Tools

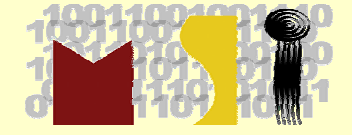

# **Introduction**

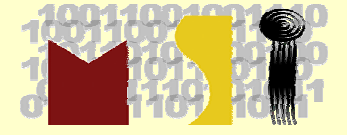

### **Motivation**

- Explosively-increasing amount of sequence data leads the creation of many databases for<br>the data management
	- Domain-specific: PIR,PDB,GenBank,TIGR, UniProt, …
	- Organism-specific: AceDB, FlyBase, SGD, MGI,…
- But limitation in data integration:
	- Can list a gene product P53 in all organisms and what it does in these organisms?
	- Can list all "receptor signaling protein tyrosine kinase activity" proteins in all organisms?
	- Can list all "defense response to pathogenic bacteria" proteins in all<br>organisms?
	- Even within the same organism, how do you classify a group of<br>proteins?

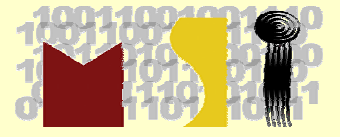

### **Solutions**

- The most fundamental questions for the biologists served by these databases revolve around the genes
	- Describe the genes or gene products
	- Genes have relationships to others
	- Gene product has multiple features
- •So, the challenge is to develop one common data description schema for all organisms and all databases
- What is a best way?
	- Description
		- Location, function, process
	- Presentation:
		- List
		- Taxonomy
		- Ontology

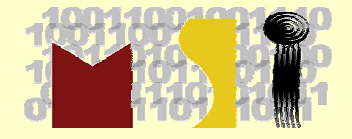

### **List**

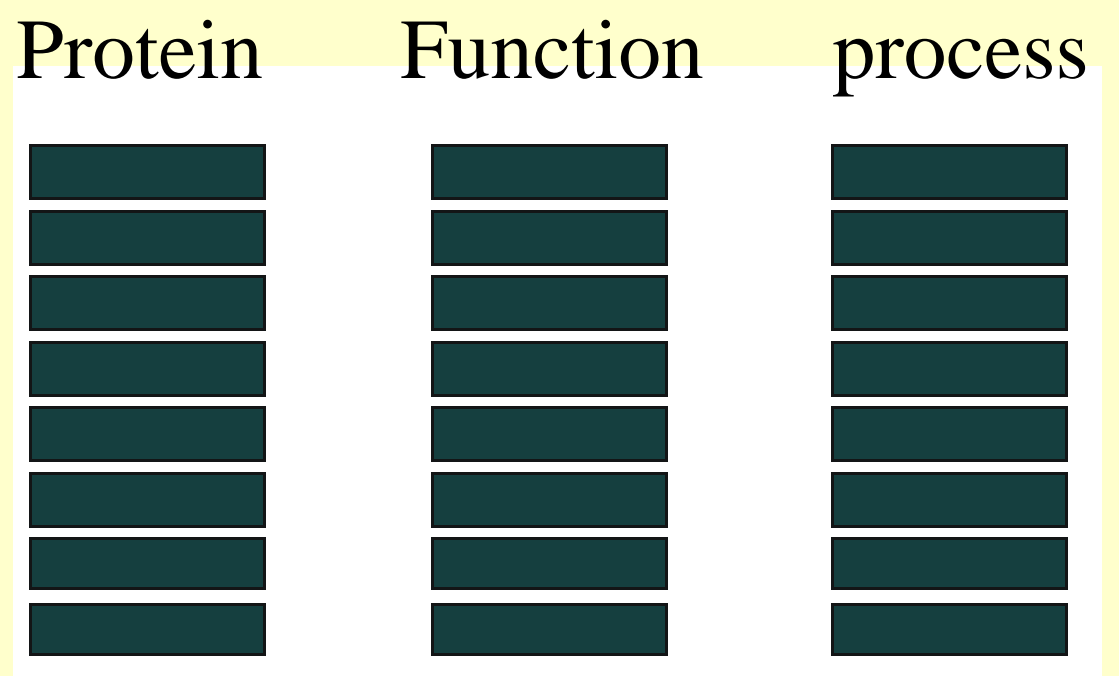

- $\bullet$ No relationships within the same type of concepts
- $\bullet$ Very useful for simplest applications

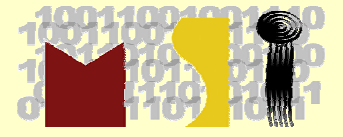

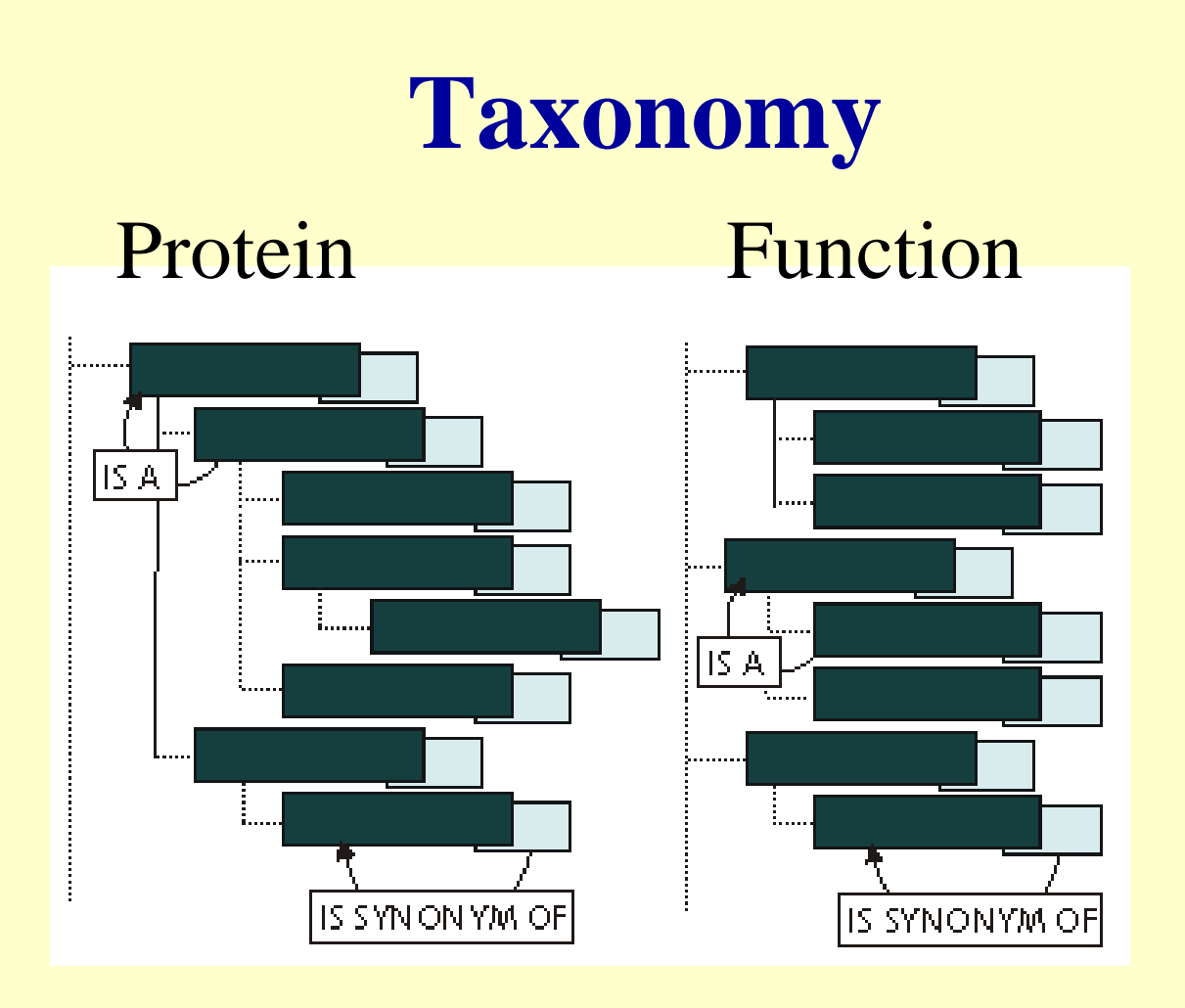

- $\bullet$ Hierarchical relationship among the same type of concept
- •But 1:1 relationship between concepts, not the case in genes

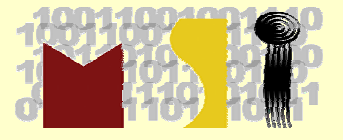

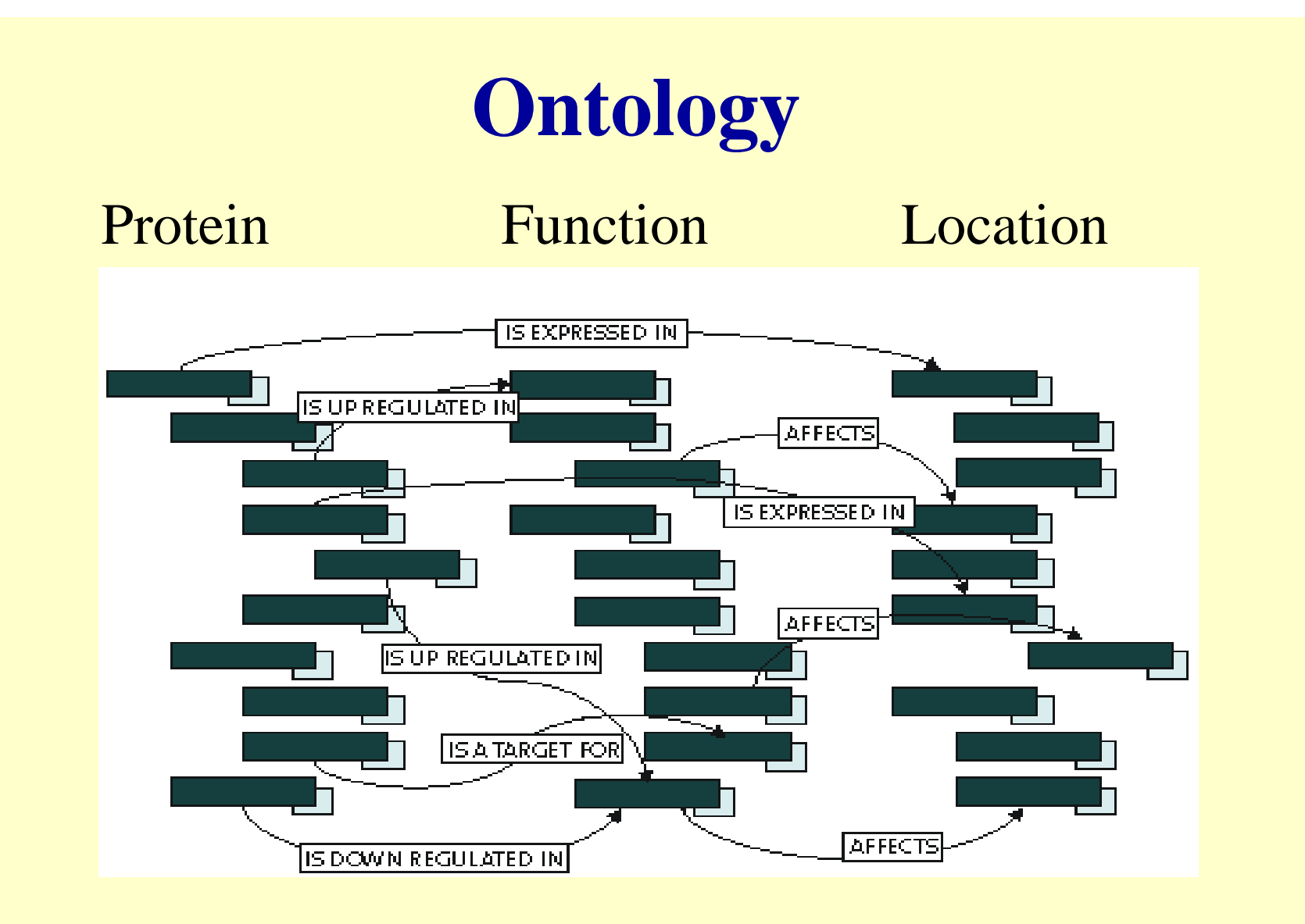

 $\bullet$  Include much richer and more descriptive relationships between concepts

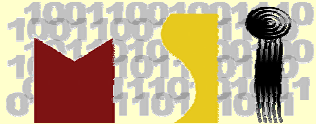

## **Gene Ontology and GO Consortium**

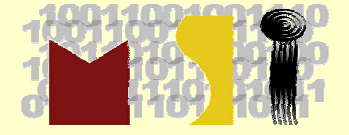

### **Gene Ontology**

- In July 1998, at the Montreal International Conference on Intelligent Systems for Molecular Biology (ISMB) bio-ontologies Workshop
	- Michael Ashburner presented a simple hierarchical controlled vacabulary as Gene Ontology
	- It was agreed by three model databases: FlyBase (Suzanna E Lewis), SGD (Steve Chervitz), and MGI (Judith Blake)
	- The Gene Ontology Consortium was founded

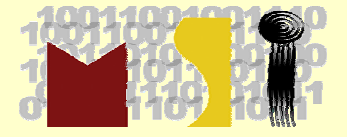

### **Ontologies**

- • Ontology is derived from the Greek meaning "a description of what exists".
- • An ontology is used now a description of the concepts and relationships that exist for a community of agents
- • Practically write an ontology as a set of definitions of formal vocabulary
- For the purpose of enabling knowledge sharing and reuse
	- Plant ontology (PO): a controlled vocabulary for plant structure (anatomy) and growth stages
	- Trait ontology (TO): a controlled vocabulary to describe each trait as a distinguishable feature, characteristic, quality or phenotypic feature of a developing or mature individual. Examples are glutinous endosperm, disease resistance, plant height, photosensitivity, male sterility, etc.
	- Mammalian Phenotye Ontology
	- Mouse ontology
	- Cell type ontology
	- **Sequence Ontology**
	- **Gene Ontology**

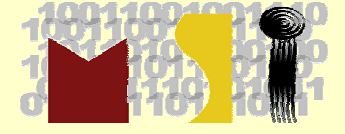

…

### **GO Consortium**

- Three major goals:
	- To develop a set of controlled, structured vocabularies – gene ontology (GO) – to describe key domains of molecular biology, gene
	- To apply GO terms in the annotation of genes in biological databases
	- To provide a centralized public resource allowing universal access to the GO, annotation data sets and software tools developed for use with GO data

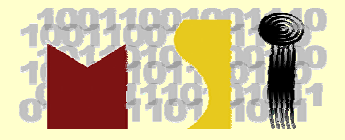

## **GO Data Descriptive Vocabularies**

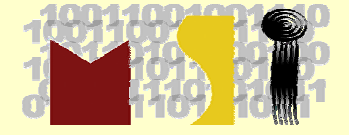

### **GO Vocabularies (Terms)**

- Define all gene products by the three organizing GO principles:
	- **molecular function**
	- **biological process**
	- **cellular component**
- Eukaryotes and virus share a same data description schema (controlled vocabularies) problem?

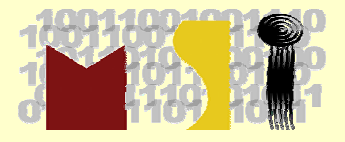

### **GO Molecular Function**

- Describes activities, such as catalytic or binding activities, at the molecular level
- Examples:
	- Broad molecular function terms:
		- catalytic activity,
		- transporter activity,
		- binding;
	- Narrower molecular function terms
		- Adenylate cyclase activity
		- Toll receptor binding

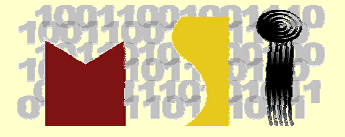

## **GO Biological Process**

- Series of events accomplished by one or more molecular functions
- Examples:
	- Broad biological process terms
		- cellular physiological process
		- signal transduction,
	- Narrower biological process terms:
		- pyrimidine metabolism
		- alpha-glucoside transport.
- Distinguish between a biological process and a molecular function, but the general rule is that a process must have more than one distinct steps
- A biological process is not equivalent to a pathway.

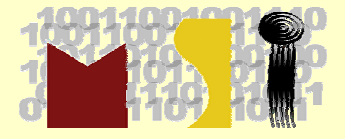

### **GO Cellular Component**

- A component of a cell such as part of some larger object
- Examples:
	- an anatomical structure (e.g. **rough endoplasmic reticulum** or **nucleus**)
	- a gene product group (e.g. **ribosome**, **proteasome** or a protein dimer)

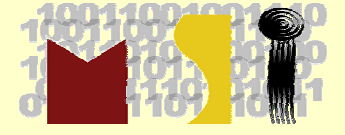

### **GO Vocabularies (Terms)**

- A gene product has one or more molecular<br>functions and is used in one or more biological<br>processes; it might be associated with one or<br>more cellular components.
- Example, the gene product cytochrome c can be described by
	- the molecular function term **oxidoreductase activity**,
	- the biological process terms **oxidative phosphorylation** and **induction of cell death**,
	- and the cellular component terms **mitochondrial matrix** and **mitochondrial inner membrane**.

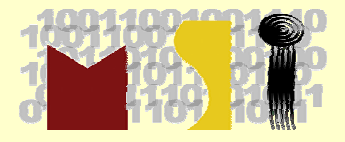

### **Define GO Terms**

- Controlled Vocabularies,
- Explore into all the three principles and their hierarchical relationships
- must use our extensive domain knowledge of biology
	- GO Consortium
	- Many Curator interest groups

http://www.geneontology.org/GO.interests.shtml

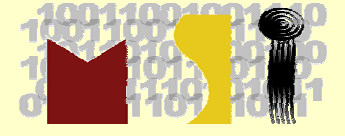

### **GO Terms**

[Term] id: GO:0000002

name: mitochondrial genome maintenance namespace: biological process def: "The maintenance of the structure and integrity of the mitochondrial genome." [GOC:ai] is\_a: GO:0007005 ! mitochondrion organization and biogenesis

[Term] id: GO:0000003 name: reproduction namespace: biological\_process Alt id: GO:0019952 def: "The production by an organism of new individuals that contain some portion of their genetic material inherited from that organism." [GOC:go\_curators, ISBN:0198506732] subset: goslim\_generic subset: goslim\_plant subset: gosubset\_prok is\_a: GO:0008150 ! biological\_process

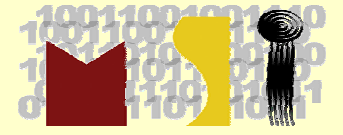

## **GO Annotation**

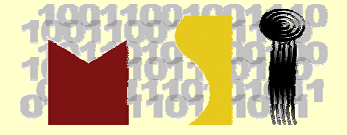

### **GO Gene Annotation**

- All GO collaborating databases annotate their gene products (or genes) with GO terms
	- Source
		- Literature
		- another database
		- computational analysis
	- Evidence codes:
		- • IEA• IMP
		- • TAS• IGI
		- IPI
		- ISS
		- IDA
		- IEP
- 
- NAS
- ND
- IC

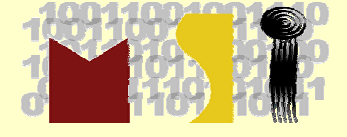

### **Annotation File Format**

- Gene associate file or Mysql gene associate table
	- Link between term and gene or gene product (transcript or protein)
- 15 columns:
	- 1. DB
	- 2. DB\_Object\_ID
	- 3. DB\_Object\_Symbol
	- 4. NOT
	- 5. GO ID
	- 6. DB:Reference
	- 7. Evidence
	- 8. With (or) from
- 9. Aspect
- 10. DB\_Object\_Name
- 11. DB\_Object\_Synonym
- 12. DB\_Object\_Type
- 13. Taxon
- 14. Date
- 15. Assigned\_by

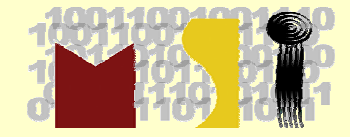

## **GO Database**

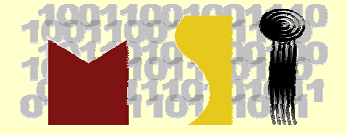

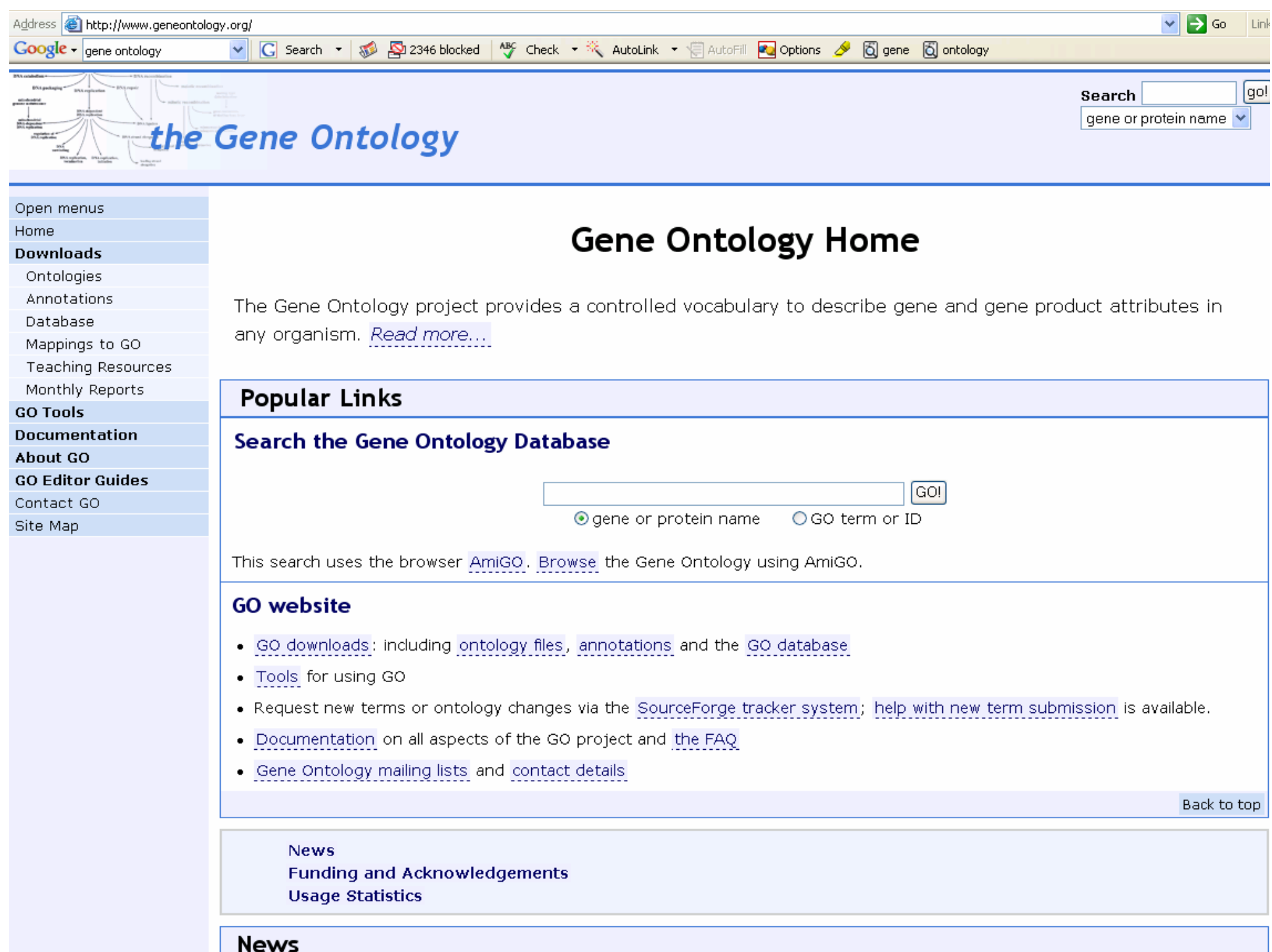

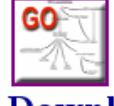

### **Gene Ontology Database Downloads**

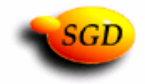

#### **Downloads**

e GO monthly releases are availa<br>

2346 blocked

Monthly release contains data as of 2006-02-01 : [HTTP or FTP].

Weekly release prepared on 2006-02-26 : [HTTP or FTP].

 $\overline{G}$  Search  $\overline{f}$ 

Daily release prepared on 2006-03-02 : [HTTP or FTP]

View and download all <u>daily, weekly</u> and <u>monthly</u> releases.<br> **Release Cycle** 

The GO Database is built from the data publically available as flatfiles from the main GO website. The database is not used for data management, only for querying, either with AmiGO, the go-db-perl modules or with MySQL.

The GO database follows a monthly cycle. Each monthly release takes a few days to build, and requires manual QC. Although the timing of the release is irregular, it always corresponds to the data in the main GO CVS repository and FTP site as of midnight on the first of every month.

#### **Documentation**

#### **General Documentation**

Consult the GO Software and Databases webpage for software and API details, or the main GO website

#### **Schema Documentation**

#### **GO Database Schema Description**

Main documentation on the GO Database, and the table creation SQL

#### **Example queries**

Examples of common queries you might want to ask the GO database

#### **Hyperlinked HTML Tables**

A web page showing the tables and columns in the GO database. You can traverse the foreign key relationships as hyperlinks. Note: there are no embedded comments on this autogenerated page; also, the tables are not arranged into their modular structure. For full documentation, please refer to the full documentation

#### **Contributed Diagrams**

Diagrams showing the structure of the GO database - these are contributed by third parties, and may be incorrect or out of date with respect to the most

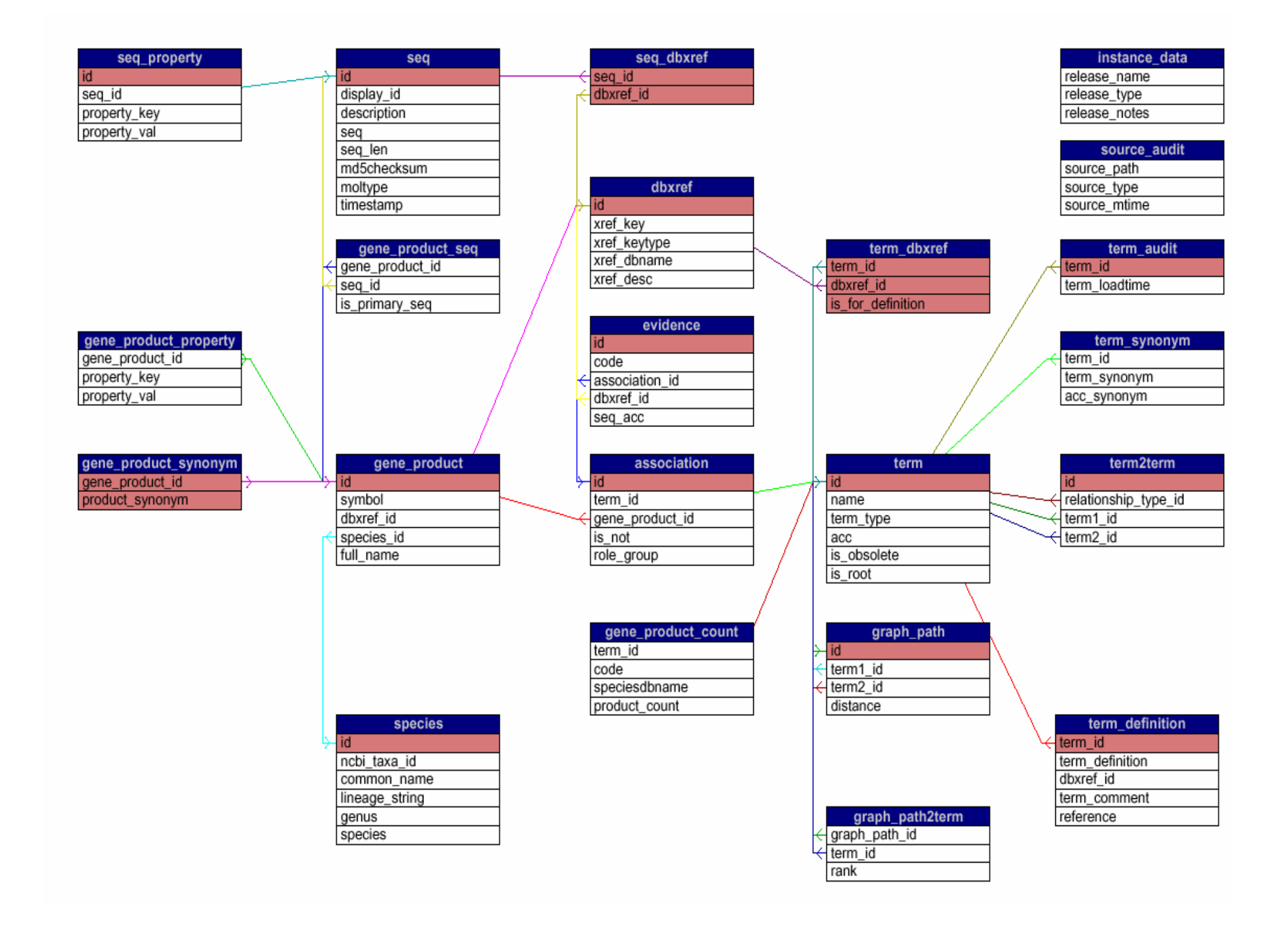

## **Recursive Querying**

- **Find all** *DNA binding* **genes**
- **term2term** table to iterate through the graph, but this requires multiple SQL calls
- *precompute* the path from every node to all of its ancestors.This goes in the **graph\_path** table, which also holds the distance between terms

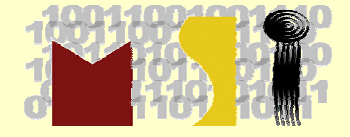

## **Query GO Database**

- **Direct MySQL queries**
	- use the mysql command line interface to issue queries
- **Query via the perl API**
	- need go-db-perl for this
- **Local copy of AmiGO**
	- install AmiGO as a local CGI script, and issue web queries
- **Query via your own code**
	- write your own code to query the db, using a database driver<br>such as DBI or JDBC
- **Query via DBStag**
	- use the stag module for issuing queries to the GO db and<br>getting back XML. query with arbitrary SQL, or use the stag<br>templates provided (see README).

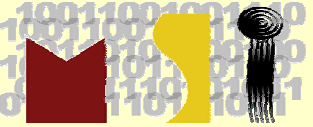

## Login db1.msi.umn.edu SQL Command Line

. /usr/local/mysql/mysql\_client mysql -h 127.0.0.1 -P 9903 -u geneontology -p Enter password:

mysql> **show tables;** +------------------------+| Tables\_in\_geneontology | +------------------------+| assoc\_rel | association | association\_qualifier |  $|$  db | dbxref | evidence | evidence\_dbxref | gene\_product | gene\_product\_count | | gene\_product\_property | | gene\_product\_seq | | gene\_product\_synonym | | graph\_path | | graph\_path2term | | instance\_data | seq | | seq\_dbxref | | seq\_property | | source\_audit | species | | term | | term2term | | term\_audit | term\_dbxref | term\_definition | term\_synonym | +------------------------+26 rows in set (0.00 sec)

mysql> **select name from db;** +--------------------+| name | +--------------------+ $|$  AgBase | CGD | | DDB | | FB | | GDB | GeneDB\_Lmajor | GeneDB\_Pfalciparum | GeneDB\_Spombe GeneDB Tbrucei | GOA |  $|$  GR | HGNC | | IntAct | | MGI | | PINC | Reactome | RGD | | SANGER | | SGD | | TAIR | | TIGR | | UniProt | WB | | ZFIN | +--------------------+

24 rows in set  $(0.04 \text{ sec})$ 

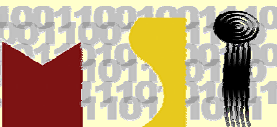

**SQL Command Line** Say we want to find the total number of gene products that are BOTH GTP binding (GO:0005525) and immune response (GO:0006955)

SELECT count(DISTINCT a1.gene\_product\_id)

FROM term AS t1

INNER JOIN graph path AS p1 ON  $(t1.id=p1.term1id)$ 

INNER JOIN association AS a1 ON (a1.term\_id=p1.term2\_id)

INNER JOIN term AS  $t2$  ON ( $t2$ . $id=p2$ .term1  $id$ )

INNER JOIN graph\_path AS p2 ON (a2.term\_id=p2.term2\_id)

INNER JOIN association AS a2 ON (a2.gene\_product\_id=a1.gene\_product\_id)

WHERE t1.acc = 'GO:0005525' AND t2.acc = 'GO:0006955';

+-------------------------------------------------+| count(DISTINCT a1.gene\_product\_id) +-------------------------------------------------+ $\vert$  16  $\vert$  16  $\vert$  16  $\vert$  16  $\vert$  16  $\vert$ +-------------------------------------------------+

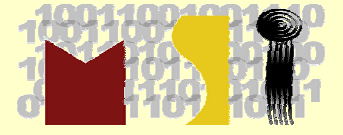

### **GO-DB-Perl Handler**

http://www.godatabase.org/dev/

#!/usr/local/bin/perl use GO::AppHandle;

my \$dbname <sup>=</sup>"geneontology"; my \$mysqlhost <sup>=</sup>"127.0.0.1:9903"; my \$user = "geneontology"; my  $\text{spasswd} = \text{``gois\_here''};$ 

\$apph = GO::AppHandle->connect(-dbname=>\$dbname, -dbhost=>\$mysqlhost, -dbuser=>\$user, - dbauth=>\$passwd);

```
$product =$apph->get_product({symbol=>"Cyp1a1"});
printf "Product; name=%s Acc=%s\n",
     $product->full_name(),
     $product->acc();
```
- •-bash-3.00\$ ./symbol.pl
- •Product; name=cytochrome P450, family 1, subfamily a, polypeptide 1 Acc=MGI:88588

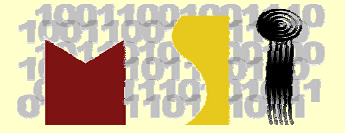

## **GO Tools**

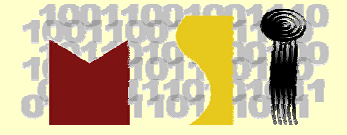

## **GO Tools**

### http://www.geneontology.org/GO.tools.shtml

- Consortium Tools:
	- AmiGO
	- DAG-Edit
- Non-Consortium Tools:
	- Search and browse
		- GOFish, QuickGO, ….
	- Annotation
		- Manatee, GeneTools,...
	- Gene expression
		- BiNGO, GeneMerge, GOArray, GO Term Finder, …
	- Others
		- Blast2GO, Generic GO term Mapper, GO SLIM Mapper, …

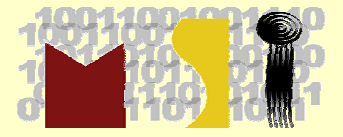

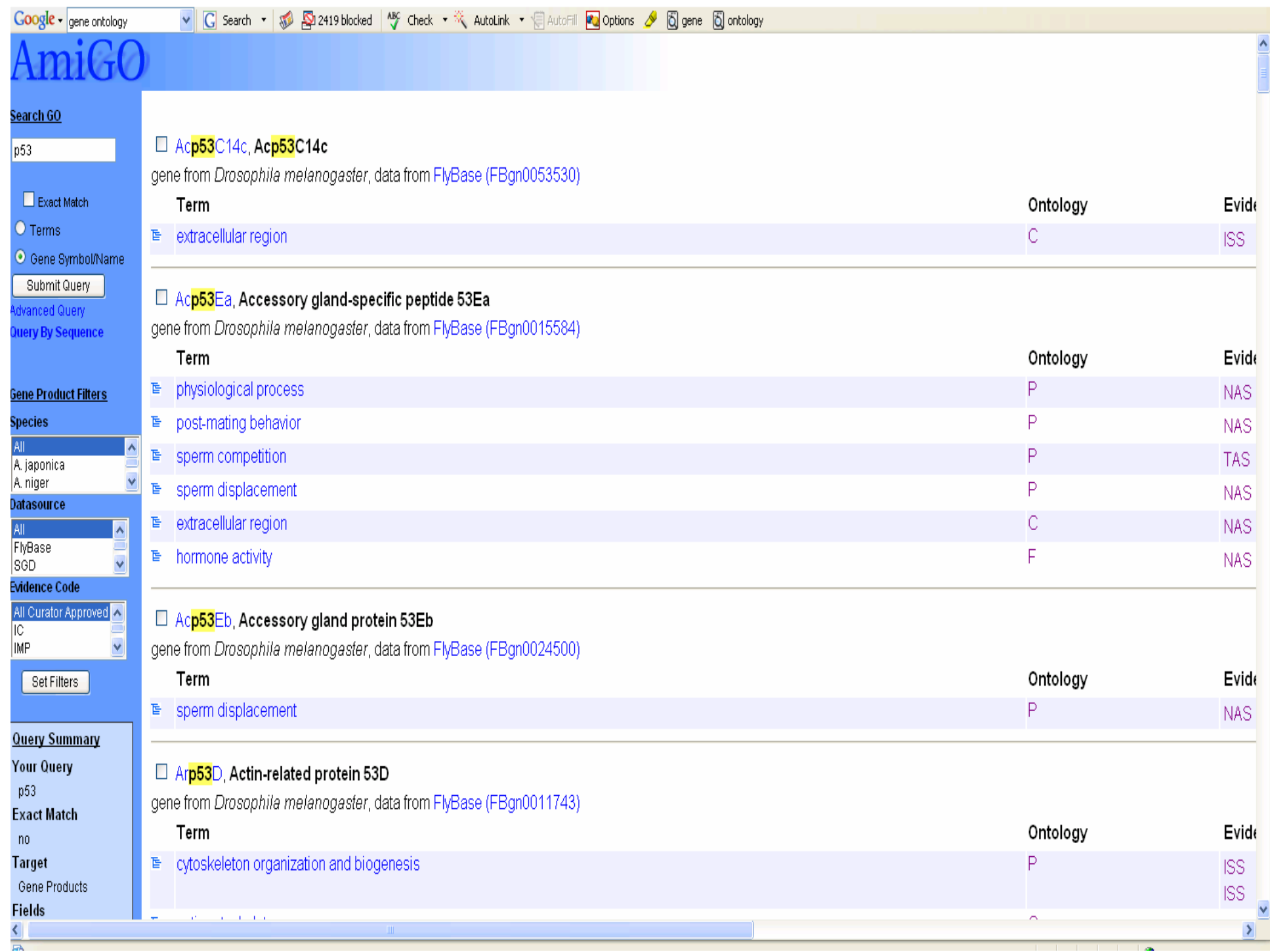

### **GOFish Tool**

2 http://llama.med.harvard.edu - GoFish v1.11alpha - Microsoft Internet Explorer

#### **Quit**

•

File Organism Help

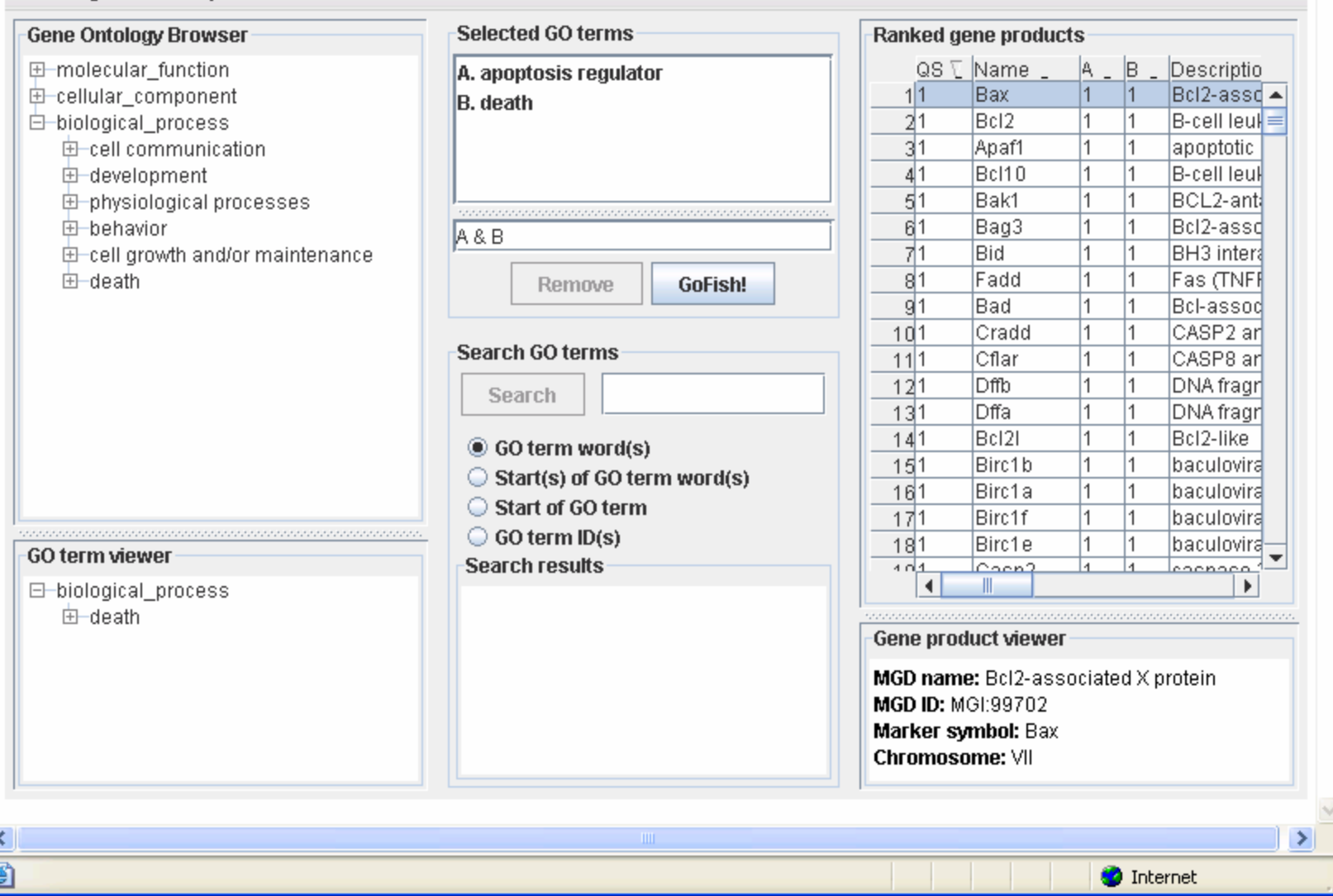

 $\Box$ e  $\overline{\mathsf{x}}$ 

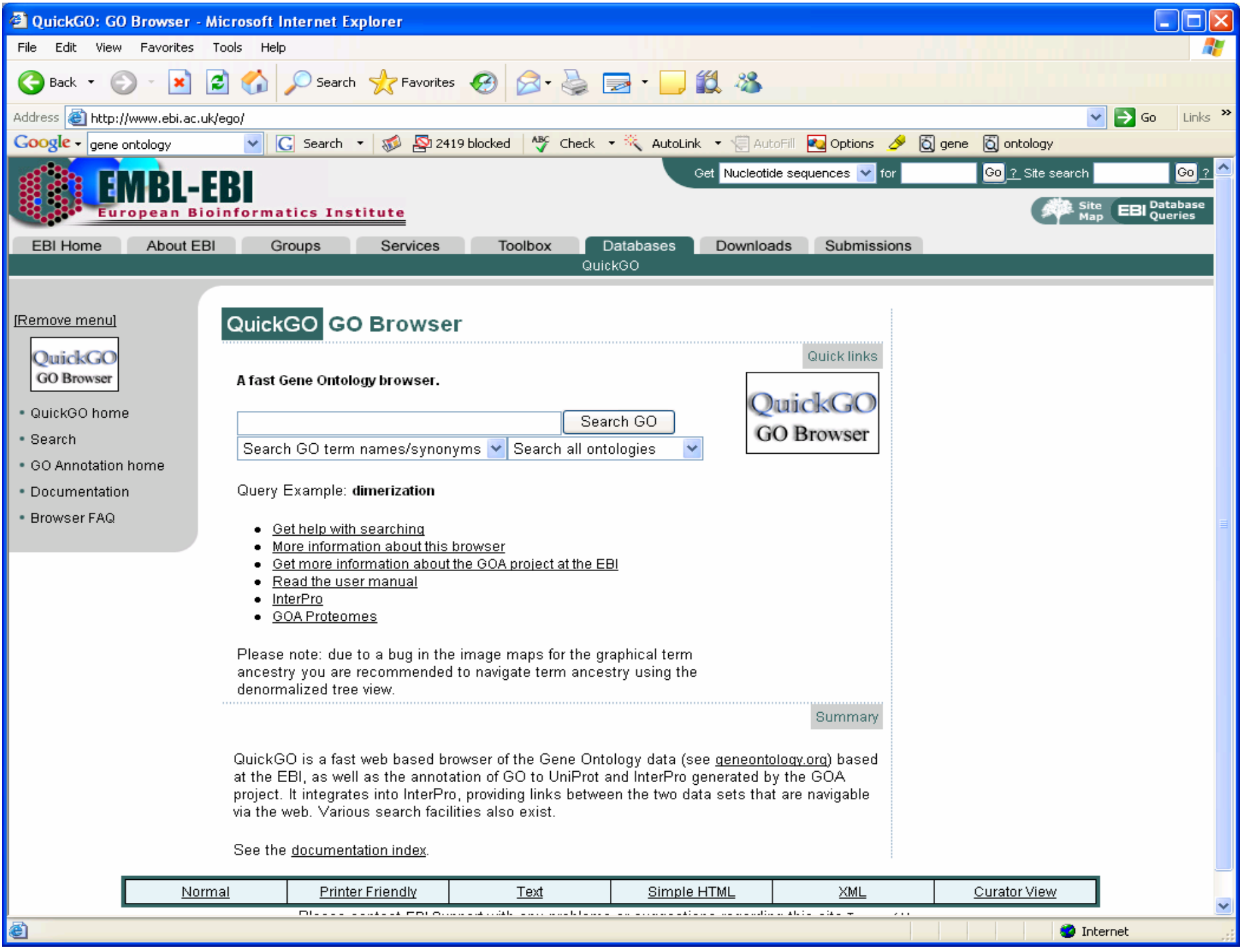

### **Onto-Express (OE)**

http://vortex.cs.wayne.edu/ontoexpress/servlet/UserInfo

Intelligent Systems and Bioinformatics Laboratory, Wayne State University

- Automatically translate gene lists of differentially regulated genes into functional profiles
- Functional profiles: biochemical function, biological process, cellular role, cellular component, molecular function and chromosome location.
- Statistical significance values are calculated for each category.

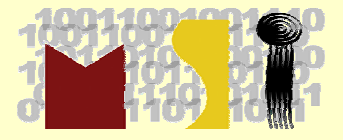

#### $\bullet$ Login (c:\temp\go-**demb)tO-Express** (OE)

- •Run Onto-express
- $\bullet$  Input:
	- Input file: interested gene list (209) from microarray analysis
	- Organism: (homo sapiens)
	- Input type: (affymetrix probe id)
	- Reference Array: (affymetrix human genome<br>u133a array)
	- Distribution:
	- Correction:
	- Search for:

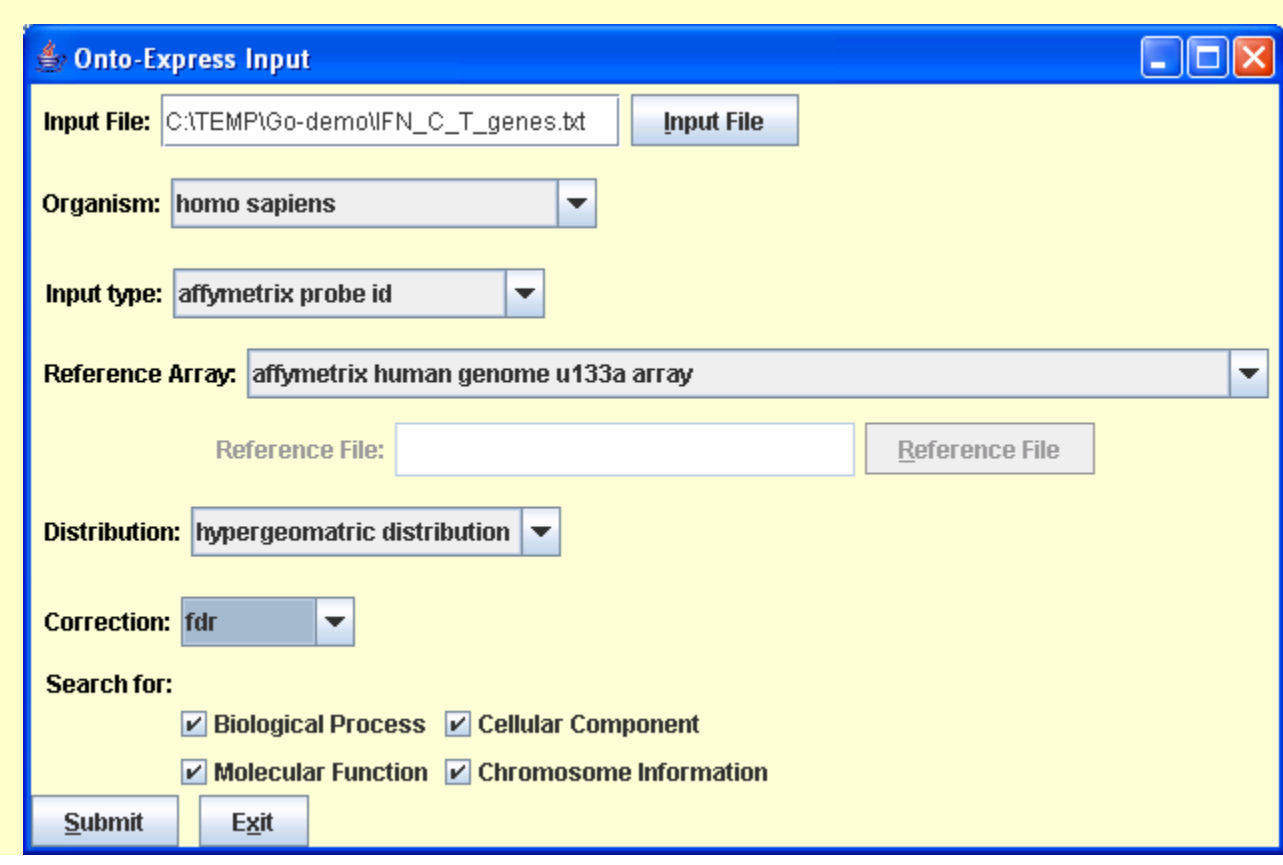

#### Onto-Express Results - C:\TEMP\Go-demo\IFN\_C\_T\_genes.txt I - 101 **Onto-Express (OE)** ⊢Display− -Legend **User Interactions:** http://vortex.cs.wayne.edu/ontoexpress/servlet/UserInfoSelected Function Sort by: Name  $\overline{\phantom{a}}$ ■ Searched Function **Search** Clear Search Input **Functional Catagories Observed:** More Than Expected **FSave Onto-Express Results-**-Program-**Less Than Expected** Same As Expected **Gene Regulation: Positive Draw Selected** Run Onto-Design Run Onto-Compare Save Save as GIF image **Negative** No Change 高度 **Tree View Synchronized View Synchronized Pie Chart Single Gene View Flat View Flat Pie Chart** Corrected<br>P-Value P-Value Total  $\blacktriangle$ 0.02087 0.02846  $\overline{1}$ 0.48% activation of MAPK 0.00277 0.00954  $\mathbf{1}$  $0.48\%$   $\blacksquare$  activation of MAPKKK 0.03821 0.04291  $\overline{1}$  $0.48\%$   $\Box$  acute-phase response 0.03608 0.04305  $\overline{1}$  $0.48\%$   $\Box$  adenylate cyclase activation 0.00131 0.00612  $\overline{2}$  $0.95\%$   $\Box$  amino acid biosynthesis 0.01479 0.02428  $\overline{2}$  $0.95\%$   $\Box$  amino acid transport  $\overline{2}$ 0.02226 0.02997  $0.95\%$  angiogenesis  $1.1E-4$ 0.00105  $\overline{7}$  $3.33\%$ anti-apoptosis 0.05685 0.05527  $\overline{1}$ 0.48% antigen presentation  $1.0E-5$  $2.1E - 4$  $\overline{4}$ 1.9% antigen presentation, endogenous antigen  $0.0$  $0.0<sub>1</sub>$ 9 4.29% antigen presentation, exogenous antigen  $6.0E-5$  $6.3E - 4$  $\overline{4}$ 1.9% antigen processing, endogenous antigen via MHC class I  $\overline{9}$  $0.0$  $0.0<sub>1</sub>$ 4.29% antigen processing, exogenous antigen via MHC class II  $0.95\%$   $\Box$  antimicrobial humoral response (sensu Vertebrata) 0.10309 0.08523  $\overline{2}$  $8.0E - 5$  $8.3E - 4$  $12$  $5.71\%$ apoptosis 0.00157  $0.48\%$  arginine biosynthesis 0.00677  $\overline{1}$ 0.02999 0.03661  $0.48\%$  aromatic compound metabolism  $\mathbf{1}$ 0.11328 0.09293  $\overline{1}$  $0.48\%$   $\Box$  ATP synthesis coupled proton transport 0.01055  $0.48\%$  **B** cell activation 0.01831  $\overline{1}$ 0.39949 0.23969  $\overline{4}$ 1.9% biological process unknown 0.26249 0.17226  $\overline{1}$  $0.48\%$  **blood coaquiation** 0.04954 0.0515  $\overline{1}$  $0.48\%$   $\blacksquare$  calcium ion homeostasis 1.43% calcium ion transport 0.02611 0.03449 3 0.00514 0.01403  $\overline{1}$  $0.48\%$   $\blacksquare$  calcium-dependent cell-cell adhesion  $0.48\%$  carbohydrate metabolism 0.27237 0.17708  $\overline{1}$ ◂  $\blacktriangleright$

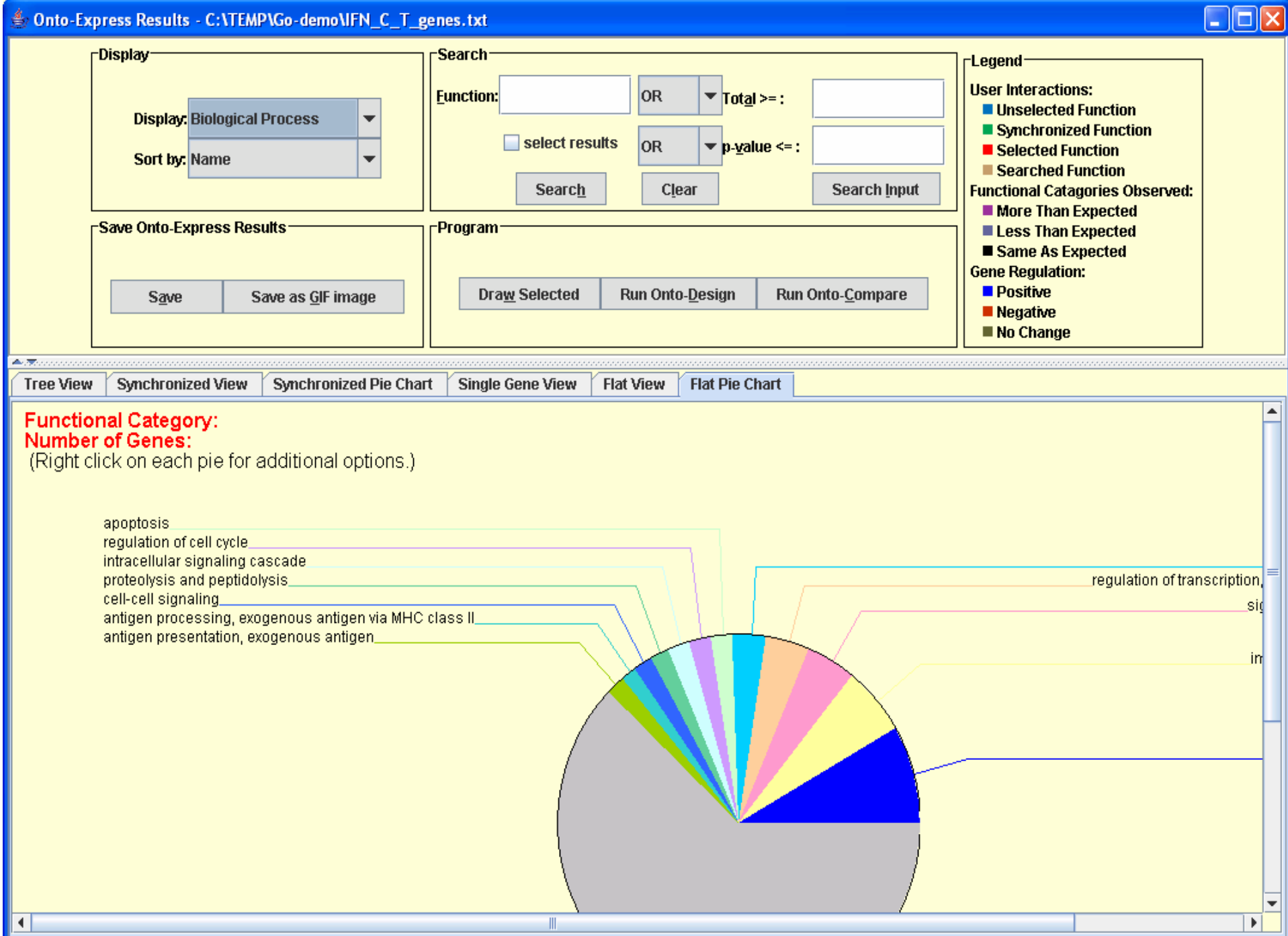

### MGI Gene Ontology GO Slim Chart Tool

This GO\_Slim Chart Tool bins the genes in your list according to MGI GO Slim definitions to help you discover common. Three major goals:

Input the gene names in the text box, as MGI:accID or gene symbol (with carriage returns)

or

Select a file of gene names, as MGI:accID or gene symbol (with carriage returns).

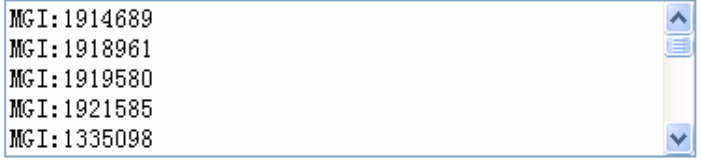

Browse...

Step 2: Choose Ontology: OProcess **O**Function  $O$ Component

#### Step 3:

Indicate whether to exclude evidence code IEA (Inferred from Electronic Annotation):

⊙Include IEAs

OExclude IEAs

#### Step 4:

Search | Reset

Uses TermFinder (0.5) implementation of Gavin Sherlock, Stanford Microarray Database. When became gain a dependence of 20 00 01:2 Observ Tech

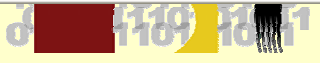

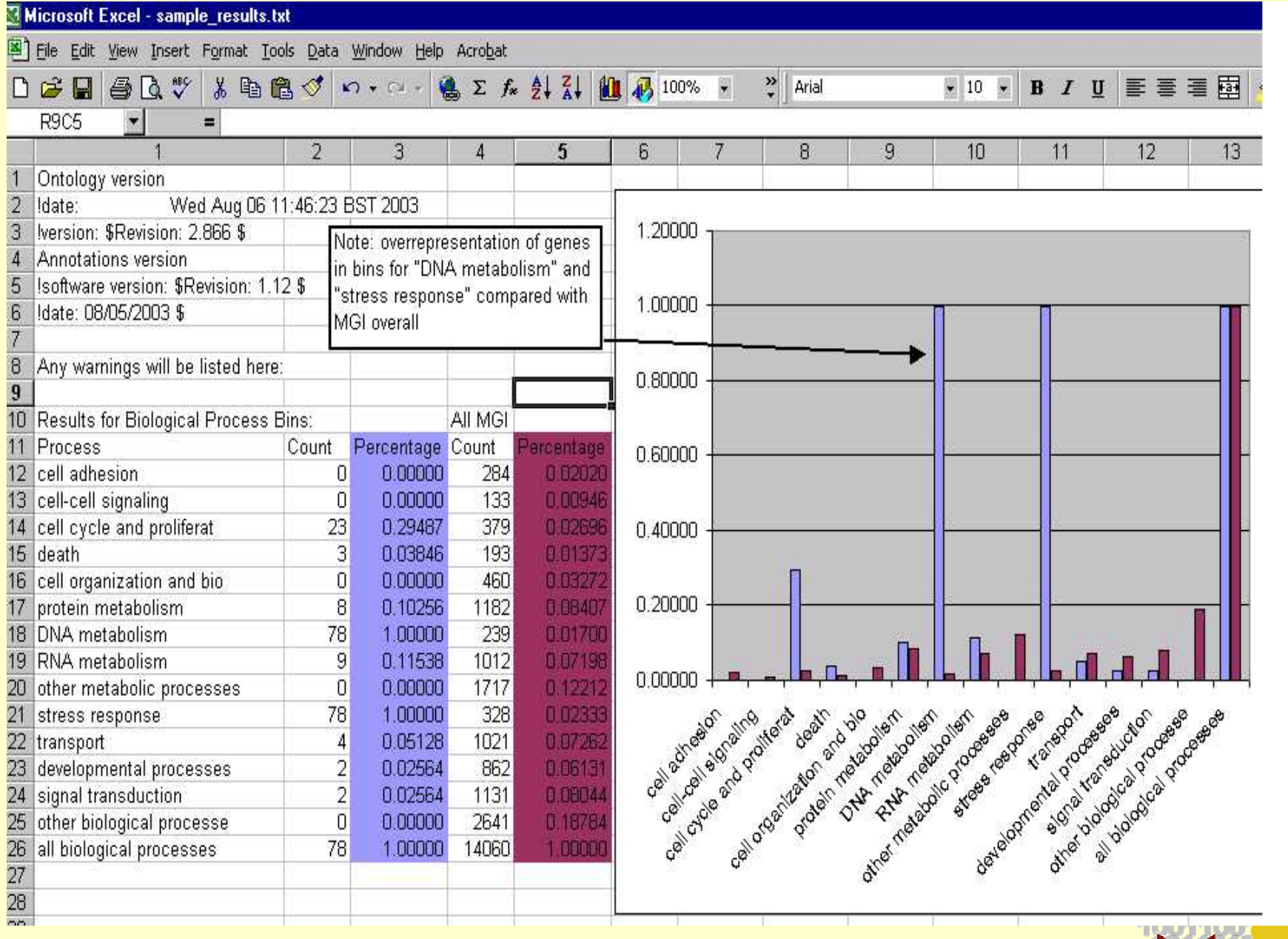

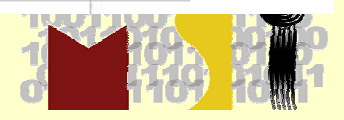